## **Création d'un environnement Python**

## **Dépendances**

Le projet Python HABBY est hébergé sur Github accessible au lien suivant : <https://github.com/YannIrstea/habby>.

- Python  $>= 3$
- Git

## **Aide à la création de l'environnement Python pour Windows**

- Installer les dépendances.
- Télécharger la wheele GDAL : <https://www.lfd.uci.edu/~gohlke/pythonlibs/#gdal> <https://www.gisinternals.com/release.php>
- Installer Microsoft Visual C++ 14.0 :<https://visualstudio.microsoft.com/fr/visual-cpp-build-tools/>
- Ouvrez le fichier 'creation\_env\_habby.bat' et spécifiez :
	- $\circ$  le chemin d'accès à votre Python système en remplaçant le chemin de la variable : 'python source path=' ;
	- le chemin d'accès à votre la wheel GDAL que vous avez préalablement téléchargée en remplaçant le chemin de la variable : 'gdal wheel path=' ;
	- sauvegardez le fichier.
- Lancer le fichier 'creation env habby.bat'.
- Si toutes les étapes se sont bien déroulées, vous devriez voir apparaitre la fenêtre principale d'HABBY.
- Votre environnement virtuel Python pour HABBY est prêt.

## **Aide à la création de l'environnement Python pour Linux**

```
 pip3 install pip --upgrade
 pip3 install virtualenv
cd ../habby dev
 virtualenv --python /usr/bin/python3.6 env_virtuels/env_habby_dev_pip
source env virtuels/env habby dev pip/bin/activate
 pip3 install gdal=2.2.3 --global-option=build_ext --global-option="-
I/usr/include/gdal/"
 pip3 install -r habby/requirements.txt
 python habby/habby.py
```
From: <https://habby.wiki.inrae.fr/>- **HABBY** Permanent link: **[https://habby.wiki.inrae.fr/doku.php?id=fr:develop:collaboration:dev:environnement\\_python&rev=1617114784](https://habby.wiki.inrae.fr/doku.php?id=fr:develop:collaboration:dev:environnement_python&rev=1617114784)**

Last update: **2021/03/30 16:33**

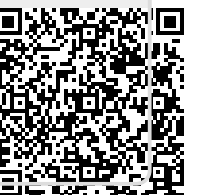